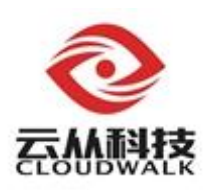

# 云从科技人脸 **SDK** 常见问题说明

Copyright© 2016 CloudWalk Technology Co., Ltd. First printing, February 2017

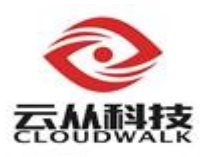

## 前言

本文档对使用算法 SDK 中的一些常见问题进行汇总说明,旨在帮助大家更 好的熟悉和使用算法 SDK, 避免重复犯错, 浪费不必要的时间。

这里的 SDK 主要是指算法前后端库以及模型, 平台包括 windows, linux, android。

修改记录

| 版2<br>$\Delta$    | 期<br>拟制/<br>$\overline{\phantom{a}}$<br>$L_{\text{H}}$ $\neg L$<br>修以 | -                                                   |
|-------------------|-----------------------------------------------------------------------|-----------------------------------------------------|
| $\Omega$<br>J.V.V | 00.00<br>2010<br>້<br>$\cdot$ .                                       | $L = 1$<br>عد<br>$\overline{\phantom{a}}$<br>÷<br>雅 |

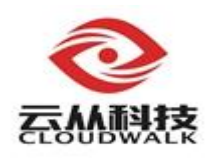

## 目录

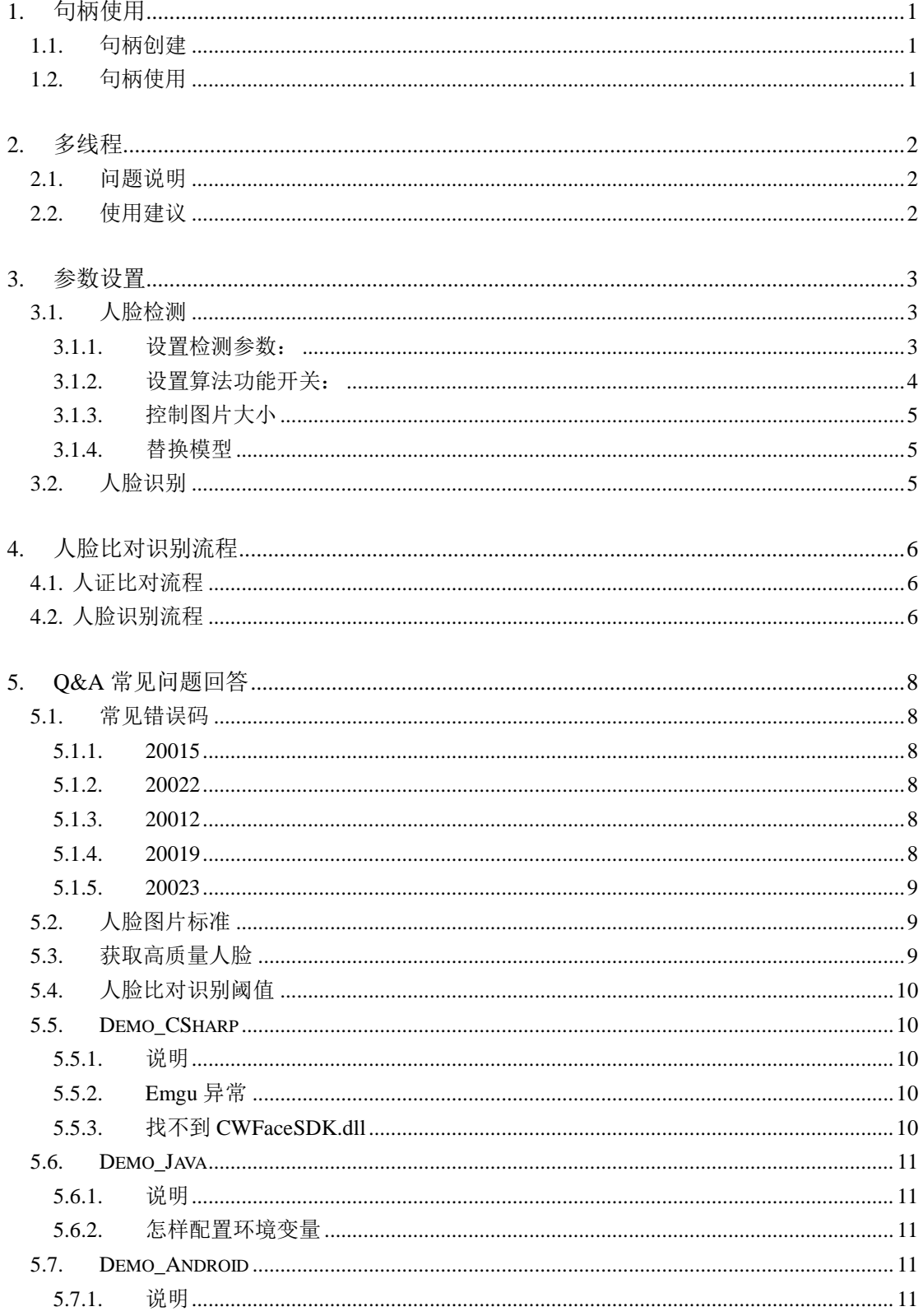

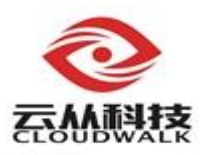

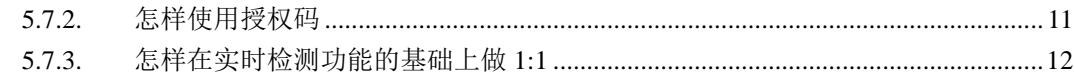

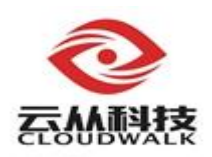

## <span id="page-4-0"></span>**1.** 句柄使用

## <span id="page-4-1"></span>**1.1.** 句柄创建

创建句柄要注意模型的路径问题,特别是 windows 下 VS 开发,调试时启动 程序和直接双击 exe 启动程序的当前路径是不一样的,如果模型是设置的相对 路径,会导致找不到模型,句柄创建失败。可以将模型路径设置为相对可执行 程序 exe 的路径,然后配置调试路径解决问题,如下图:

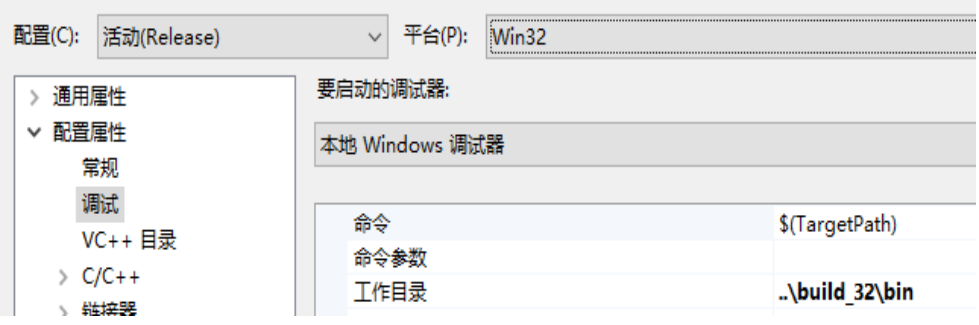

## <span id="page-4-2"></span>**1.2.** 句柄使用

句柄创建需要加载模型,这个过程会比较耗时间和内存,因此程序中严禁 反复创建销毁句柄,建议程序启动时创建句柄,程序退出时销毁句柄。

同一个句柄尽量在一个线程里使用,否则如果不上锁,程序会发生不可预 料的结果。建议几个线程就用几个句柄,互不干涉。

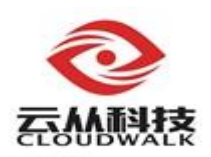

## <span id="page-5-0"></span>**2.** 多线程

## <span id="page-5-1"></span>**2.1.** 问题说明

目前的前后端算法都不支持多线程调用,也就是说,同一个句柄不能同时 在多个线程中使用,否则会造成未定义错误甚至应用程序崩溃。

另外,在程序中反复开关线程,或者反复创建销毁句柄,都会造成内存和 时间的消耗,影响算法的效果。

## <span id="page-5-2"></span>**2.2.** 使用建议

针对以上两个问题,建议如下:

条件允许下, N 个线程使用 N 个句柄, 一对一绑定, 这是最安全的方式。 也可采用句柄池的方式,但要确保一个句柄不能同时在多个线程中使用。

程序启动时创建好线程和句柄,程序退出时再销毁句柄和线程,程序运行 中严禁反复开关线程和反复创建销毁句柄。

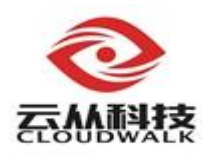

## <span id="page-6-0"></span>**3.** 参数设置

人脸 SDK 的性能标准主要包括两个方面,处理时间和准确率。不同应用场 景下,侧重点有所不同。算法中提供了多种参数配置方式,便于客户根据实际 需求,控制速度和准确度的平衡。

## <span id="page-6-1"></span>**3.1.** 人脸检测

## <span id="page-6-2"></span>**3.1.1.** 设置检测参数:

人脸检测参数主要分为两部分,一部分在头文件 cw\_det\_param\_t 结构体中, 一部分在模型配置 configs dl\_traditional.xml 文件中, 通过 cwSetFaceParam 进 行设置。

头文件中的参数如下图:

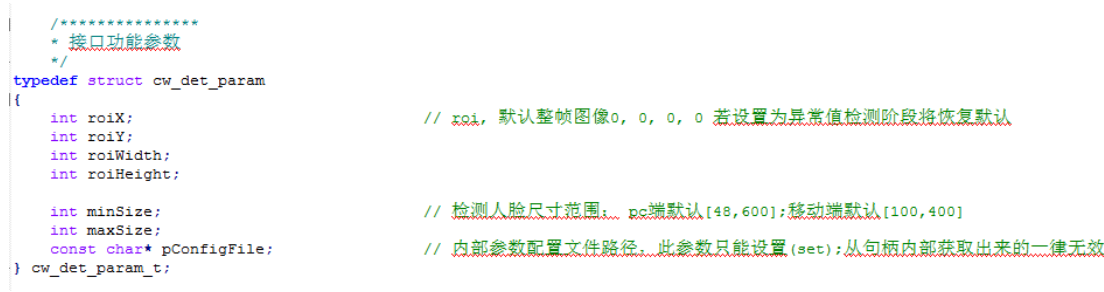

ROI: 设置检测 ROI 区域,区域越小,速度越快,区域外的人脸无法检测 minSize:检测人脸最小尺寸,值越大,速度越快,小于该尺寸的人脸无法检测 maxSize:检测人脸最大尺寸,值越小,速度越快,大于该尺寸的人脸无法检测

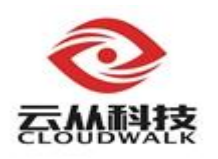

#### 模型配置中的参数如下图:

<Face\_DetTrack\_Params><br><:-- 每帧最大人脸数, 默认20 --- www.yout / / / www.youtube.com/www.youtube.com/<br>st\_Detect\_Frequency>0</Post\_Detect\_Frequency><br>- 没有检测到的人脸是否进行"串联+跟踪".o关闭,非o开启,默认1开启 --> ·Lost\_Track>1</Lost\_Track<br><Lost\_Track>1</Lost\_Track<br><!-- 预跟踪帧数, 默认2 --<Perfmon\_Level>1</Perfmon\_Level><br><!-- 图像预处理方式, o-不做任何处理, 1-高斯模糊预处理, 其他-不错处理, 默认o不做预处理. --> <Image Preprocess Mode>O</Image Preprocess Mode><br><!-- 对齐人脸图颜色空间类型:1-灰度图;2-双通道图;3-彩色图 --> <Image Preprocess Mode>OR/Image Preprocess Mode><br></I- 万齐人脸图颜色空间英型:1-灰度图:2-双通道图:3-彩色图 --><br><I- 页方以色图颜色空间类型:1-灰度图:2-双通道图:3-彩色图 --><br><I- 输出人配排序英型: 0-不排序, 1-板人脸大小从大到小排序, 2-桉1d从小到大排序; 3-从左到右排序; 4-从上到下排序. 默认0, --><br><I-a 输出人配法 --> <!-- 嘴巴分开关 --><br><Mouth\_Score\_SWITCH>O</Mouth\_Score\_SWITCH><br><!-- 眼镜分开关 --> 、<br><Glass Score SWITCH>O</Glass\_Score\_SWITCH><br><!-- 眼睛分开关 --> cl.= 眼睛分开关 --><br>
expe Soore SWITCHDO(Flye\_Soore\_SWITCH)<br>
cl.= 肤色分开关 --><br>
cl.= 脱色分开关 --><br>
cl.magnose\_SWITCHDA1</Skin\_Soore\_SWITCHD<br>
cl.magnose\_SWITCHDO(Flye\_Soore\_SWITCHDOR)<br>
cl.= 原有质量开关综合 --><br>
cl.l Soore\_SWITCHDO(All\_Soor

Neighbors Num Min: 检出性能,范围 1-10, 越大检出率越低, 但误检越小 Scale Up Ratio: 检测精细度, 范围 1.1~1.80, 越大速度越快, 但越不精细 Post Detect Frequency: 设置为 0, 每帧都会进行后续计算(关键点,质量分与 人脸对齐操作),速度慢,设置为 2,隔帧进行后续检测,速度快 Perfmon Level: 检测性能水平, 设置越大, 速度越慢, 检测效果越好 Mouth Score SWITCH: 是否戴眼镜分开关, 设置为 1, 可以获取该分数, 检测 耗时增加,设置为 0,不做眼镜检测,无法获取该分数,耗时减少。所有质量 分开关,均与此类似

#### <span id="page-7-0"></span>**3.1.2.** 设置算法功能开关:

用什么功能, 就开什么开关。例如只做检测, 就只打开 CW\_OP\_DET, 不 要开对齐,质量分的开关。

如果后续需要提特征, 就必须打开对齐开关 CW\_OP\_ALIGN, 获取对齐人 脸,但该开关也是最耗时间的。

如果需要获取质量分,需要打开质量开关 CW\_OP\_QUALITY,打开该开关 后,只能获取质量总分,需要获取其他质量开关,例如光照,嘴巴,眼睛等分 数,需要设置模型配置文件中的对应参数。相应的耗时也会增加。

4

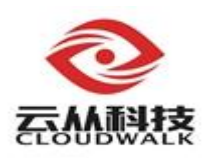

#### <span id="page-8-0"></span>**3.1.3.** 控制图片大小

图片越小,速度越快。当图片尺寸过大,可以先按比例压缩,再进行人脸 检测。但不建议压缩到 640\*480 尺寸以下,会造成人脸过小而检测不到的情况。

#### <span id="page-8-1"></span>**3.1.4.** 替换模型

对于检测模型,一般情况下,模型越小,速度越快,效果越差,对于关键 点模型,关键点数量越少,速度越快,可以根据实际场景替换不同的模型。

## <span id="page-8-2"></span>**3.2.** 人脸识别

从算法上,选择质量分更高的人脸来做识别,可以大大提高识别准确率。

从模型上,一是替换模型,随着训练数据量的日益扩大,算法会持续提供 效果更好的模型。算法和模型是分开的,替换模型不需要重新编译程序,但是 原有的特征将不能再使用,需要用新的模型重新提特征;二是配置 xml 文件中 的参数"Flip",设置为"false"要比设置为"true"快一倍。该参数如果设置 为"true", 提特征时要将图片水平翻转后再提一次特征, 因此时间翻倍。

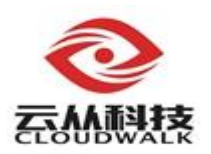

## <span id="page-9-0"></span>**4.** 人脸比对识别流程

人脸检测—>关键点提取—>人脸对齐—>特征提取—>人脸识别比对

## <span id="page-9-1"></span>**4.1.** 人证比对流程

图片 1 人脸检测对齐 (cwFaceDetection) → 提特征 1 (cwGetFaceFeature) 图片 2 人脸检测对齐 (cwFaceDetection) → 提特征 2 (cwGetFaceFeature) 比对特征 1 与特征 2 (cwComputeMatchScore), 获取分数 若比对分数大于阈值 0.7,认为是同一个人,否则不是同一个人

## <span id="page-9-2"></span>**4.2.** 人脸识别流程

建模 → 加载 → 识别

1)建模流程

底库 N 个图片提取 N 个特征: cwFaceDetection → cwGetFaceFeature N 个特征以二进制格式保存到本地文件,或者保存数据库

2)加载流程

将 N 个底库特征加载到内存

char \*feaFiledAll = new char $[N * iFeatureLen]$ ;

3)识别流程

待识别图片提取特征: cwFaceDetection → cwGetFaceFeature

1 个特征与 N 个特征比对: cwComputeMatchScore

获取 N 个分数, 顺序与特征顺序一致, 按照分数高度排序, 获取 Top1 Top1 的分数大于阈值 0.85, 则认为识别成功, 否则识别失败

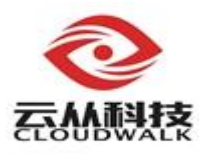

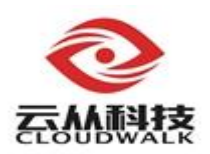

## <span id="page-11-0"></span>**5. Q&A** 常见问题回答

## <span id="page-11-1"></span>**5.1.** 常见错误码

所有的错误码均可以在头文件和开发文档中找到对应的错误解释,以下针 对一些常见的错误进行说明。

#### <span id="page-11-2"></span>**5.1.1. 20015**

CW\_UNAUTHORIZED\_ERR:20015,未安装商用 SDK 专用授权。使用云 从商用 SDK, 需要安装云从授权, PC 是安装 hasp 锁的方式, 安卓是使用 cw 授权码的方式。

如果安装了授权仍报这个错,有可能是没有安装商用 SDK 专用 key,可使 用 UkeyCheck 查看授权情况, 如下图:

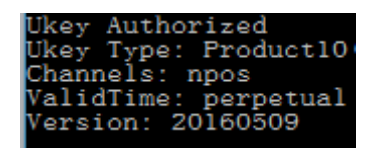

第二行,Ukey Type 的值为 Product10 或者为 Master 才表示 SDK 的 key 安 装成功。

#### <span id="page-11-3"></span>**5.1.2. 20022**

CW\_EXCEEDMAXHANDLE\_ERR:20022,超过授权最大句柄数。这个错 与 Key 相关,能够创建个句柄数量是从 key 中读取,例如 key 中能够创建的句 柄数母为 1, 当 SDK 创建第二个检测句柄时, 就会报这个错, 客户需要与业务 联系,从商务上解决该问题。

#### <span id="page-11-4"></span>**5.1.3. 20012**

CW\_UNINITIALIZED\_ERR:20012,尚未初始化。如果是提特征接口,检 查是否对齐人脸数据为空;如果是其他接口,检查是否句柄为空。

#### <span id="page-11-5"></span>**5.1.4. 20019**

CW\_FILE\_UNAVAILABLE:20019,文件不存在。检查创建句柄传的模型 配置文件 xml 是否存在,特别是传的路径为相对路径时, 容易造成路径错误的

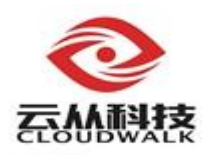

问题。

#### <span id="page-12-0"></span>**5.1.5. 20023**

CW\_RECOG\_FEATURE\_MODEL\_ERR: 20023, 加载特征识别模型失败。 检查创建识别句柄传的模型配置文件 xml 是否存在, 与 20019 错误类似, 程序 找不到传入的模型配置文件。

## <span id="page-12-1"></span>**5.2.** 人脸图片标准

由于目前人脸识别算法是基于人脸二维图片进行的识别,算法系统对于人 脸图片有相应的基本要求。而视频又可以通过编解码技术转化为人脸图片帧进 行处理,以下要求仅以图片要求提出:

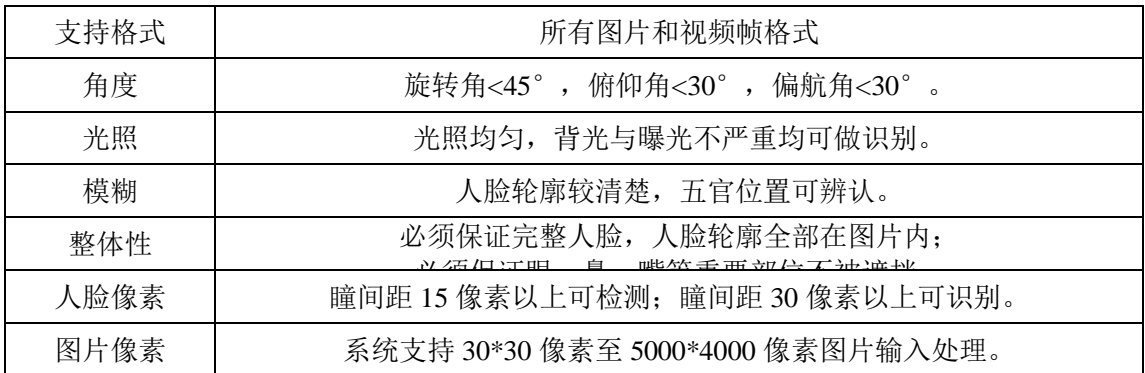

#### <span id="page-12-2"></span>**5.3.** 获取高质量人脸

人脸的质量与识别效果关系很大,人脸质量过低,会导致很高的误识率。 因此在人脸检测时,要在满足需求的前提下,尽可能获取高质量的人脸。

如下图,一般判断人脸质量高低通过判断人脸质量总分,大于 0.65, 则认 为人脸质量比较高。阈值一般建议 0.3-0.5 左右,设置太高,容易导致抓不到人 脸,设置太低,会导致误识率增高,根据实际需求调整。

要获取人脸质量总分,需要在检测接口 cwFaceDetection 的最后一个参数中 加上质量分开关 CW\_OP\_QUALITY, 否则该值为 0。

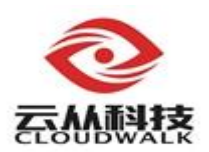

## <span id="page-13-0"></span>**5.4.** 人脸比对识别阈值

一般 1:1 的阈值建议设置为 0.7,大于 0.7,认为是同一个人,否则认为不是 同一个人。可根据实际需求调整,但建议不超过 0.75。

一般 1:N 的阈值建议设置为 0.8-0.9 之间,底库越大,阈值相应要设置大一 些。根据实际场景需求,保证识别率和误识率的平衡。

#### <span id="page-13-1"></span>**5.5. Demo\_CSharp**

#### <span id="page-13-2"></span>**5.5.1.** 说明

Demo\_CSharp 采用 WPF 开发,实现了视频实时检测,显示,以及 1:1 比对 功能。

#### <span id="page-13-3"></span>**5.5.2. Emgu** 异常

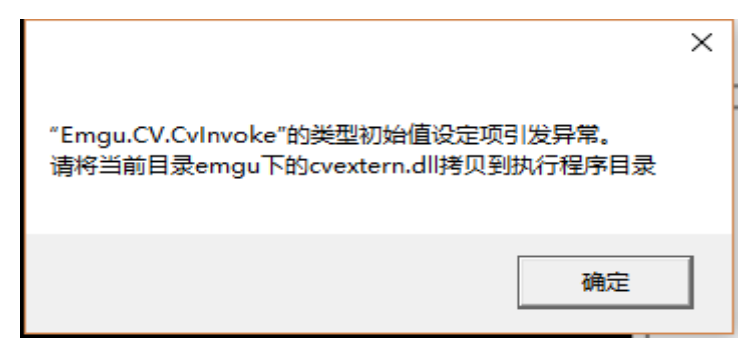

由于 SDK 只提供了 Release 版本, 因此 VS 默认的配置环境为 Release, 建 议客户打开工程后采取该默认配置。使用 x86 平台调用 32 位 SDK, 会将可执 行程序编译到 SDK 目录下的"build 32/bin"中,然后将"Demo\_CSharp/emgu/x86" 中的"cvextern.dll"库也拷贝到该运行程序目录中。使用 x64 平台调用 64 位 SDK, 会 将 可 执 行 程 序 编 译 到 SDK 目 录 下 的 "build 64/bin" 中 。 然 后 将 "Demo\_CSharp/emgu/x64"中的"cvextern.dll"库也拷贝到对应的运行程序目录 中。该 Demo 使用第三方库"cvextern.dll",依赖 vc2013 运行库,主要用来做视 频解码,因此要打开摄像头,需要安装 vc2013 运行库。

#### <span id="page-13-4"></span>**5.5.3.** 找不到 **CWFaceSDK.dll**

SDK 依赖 vc2012 运行库,需要安装 vc2012 运行库。由于算法 SDK 采用

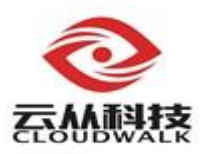

VS2012 开发, 为了算法运行的稳定和效果, 建议客户采用 VS2012 进行开发。

#### <span id="page-14-0"></span>**5.6. Demo\_Java**

#### <span id="page-14-1"></span>**5.6.1.** 说明

Demo\_Java 为 Eclipse 工程,使用的 JDK 版本为"jdk1.8.0"。通过一个控 制台程序,实现了人脸检测,人脸质量,人脸 1:1 比对,1:N 识别,以及人脸属 性等功能。

该 Demo 并不直接调用 SDK, 而是调用在 SDK 基础上封装的 ini 库 "CWFaceSDKJni"。Jni 库依赖 SDK,需要将所有库拷贝到一个目录中,然后 设置环境变量,让程序能够 load 这些库。

#### <span id="page-14-2"></span>**5.6.2.** 怎样配置环境变量

Windows 系统, jni 库位于"win\_x64\_jni",依赖上层目录"build\_64\bin" 中的 SDK 库。将这些 jni 库和 SDK 库拷贝到一起后设置环境变量。最方便的设 置方法就是把这些库全部拷贝到 jdk 目录下的 bin 目录。

Linux 系统, jni 库位于"linux\_x64", 依赖上层目录"lib64"中的 SDK 库。 同样,将这些库拷到到一起后,需要设置环境变量。配置环境变量的一种方法: 打开"/etc/profile"配置文件,最后一行加上"export LD\_LIBRARY\_PATH=jni 库的路径",执行"source/etc/profile",或者重启电脑,让配置生效。

#### <span id="page-14-3"></span>**5.7. Demo\_Android**

#### <span id="page-14-4"></span>**5.7.1.** 说明

Demo\_Android 为 Eclipse 工程, 实现了人脸图片检测, 人脸视频实时检测, 人脸关键点, 人脸 1:1 比对, 1:N 识别, 以及人脸属性等功能。

#### <span id="page-14-5"></span>**5.7.2.** 怎样使用授权码

创建句柄时,需要传入有效授权码,否则创建失败。Demo 中,需要在 "ConStant.java"文件中,对应的位置输入正确授权码:

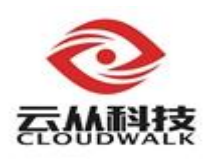

// 授权码 , 由云从科技提供, 也可调用网络授权接口cwGetLicence获取 public static String sLicence="";

## <span id="page-15-0"></span>**5.7.3.** 怎样在实时检测功能的基础上做 **1:1**

如果只使用一个句柄: 在检测接口的组后一个参数加上对齐开关, 检测到 人脸后,获取对齐数据,然后提特征,与证件照的特征进行比对。

如果使用两个句柄:实时检测线程使用一个句柄,检测到人脸就传输到提 特征线程, 提特征线程获取到人脸后再做一个检测, 加上对齐开关, 获取对齐 人脸数据,然后提特征,比对。这种方式的好处是,基本不会丢帧,实时检测 视频界面不会卡顿。